# Volume 36, Number 4 April 2011 **Amateur Computer Group of New Jersey NEWS**

## **Welcome to Trenton Computer Festival**

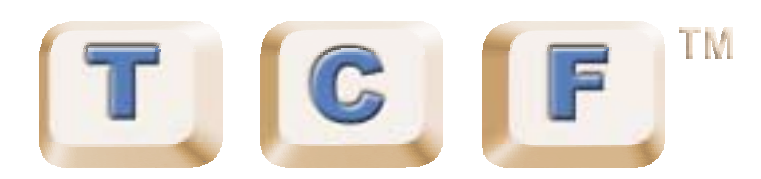

### **Don't Miss the Keynote Address**

Keynote speaker for the 36th anniversary of TCF will be **Larry O'Gorman from Alcatel-Lucent Bell Labs**, who will speak on "Tales in Multimedia Security - From Digital Libraries to Biometrics to Telepresence" on Saturday, April 2nd at 2:35pm.

His talk combines a retrospective of past technologies and a look forward to a new one, with the objective of identifying common factors in the path from research to success. All work described involves multimedia signal processing and security.

Our retrospective begins with digital libraries. In the early days of the World Wide Web, content providers were reluctant to publish electronically for fear of theft of material, so technologists provided watermarking. How has this worked out for the content owners, the watermark technologists, and the speed of adoption of digital libraries? We next examine an anti-counterfeiting technology combining image processing with the then new technology of public key cryptography. This combination was innovative, but was it successful? Finally, we examine biometrics. How were early hurdles overcome leading to biometrics' surge in research activity and global adoption? With knowledge of these past successes and challenges, we examine current work in telepresence. Why, 46 years after AT&T's introduction of the Picturephone, do most of us still travel rather than meet via video conference? Although many people might propose that bandwidth and network issues are still the problem, we suggest a more user-centric challenge, video privacy. If that is so, how can we overcome this to achieve telepresence success?

## **Back Us Up, Mister Gates** *Bob Hawes, ACGNJ*

Just as Humphrey Bogart **didn't** actually say "Play it again, Sam" in the movie *Casablanca*, William Shatner (playing Captain James T. Kirk) **never** said the exact words "Beam me up, Scotty" in any *Star Trek* TV episode or feature film. The closest he ever came was in *Star Trek: The Animated Series* (where he **did** provide the voice), when he said; "Beam us up, Mister Scott". I've taken my title from that line, appropriately modified. (For further information, see *Back Me Up, Scotty* in our November 2010 issue). In my last few articles, I've been describing how I used various hard disk imaging programs to make emergency backups of the seven partitions in my 320 GB data hard disk. For my own purposes, I don't consider **any** imaging program to be suitable for making regular backups of my data; but this was an **emergency**, and I used what I could get. Two issues ago, in *Dat-A-Whirl (Part One)*, I relied on four DOS or Linux based programs that I'd already featured in previous articles, then backing up Operating Systems only. Last issue, in *Dat-A-Whirl (Part Two)*, I introduced three Windows based programs that I'd never reviewed before. Currently, the manufacturers of these three programs have each been marketing their particular product as an all-around backup solution, for both Operating Systems **and** data. So that's what we're going to be looking at here.

Our three candidates are: ATI (Acronis True Image Home 2011 from Acronis Incorporated), GFW (Norton Ghost for Windows from Symantec Corporation), and IFW (Image for Windows from TeraByte Unlimited). ATI and IFW are recent trial versions that I downloaded from the Internet. GFW is now up to version 15.0, but they **don't** seem to

*Continued on page 3*

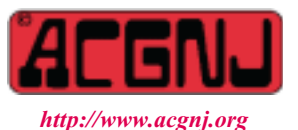

Founded 1975

## **In This Issue**

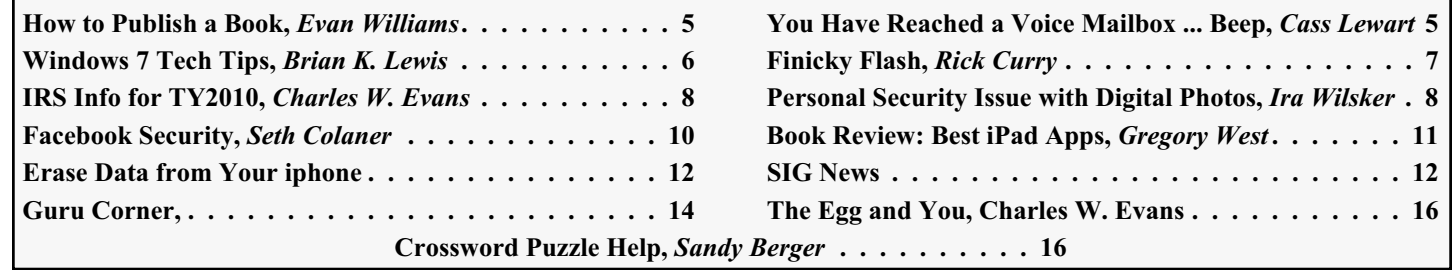

## **Officers, Directors and Leaders**

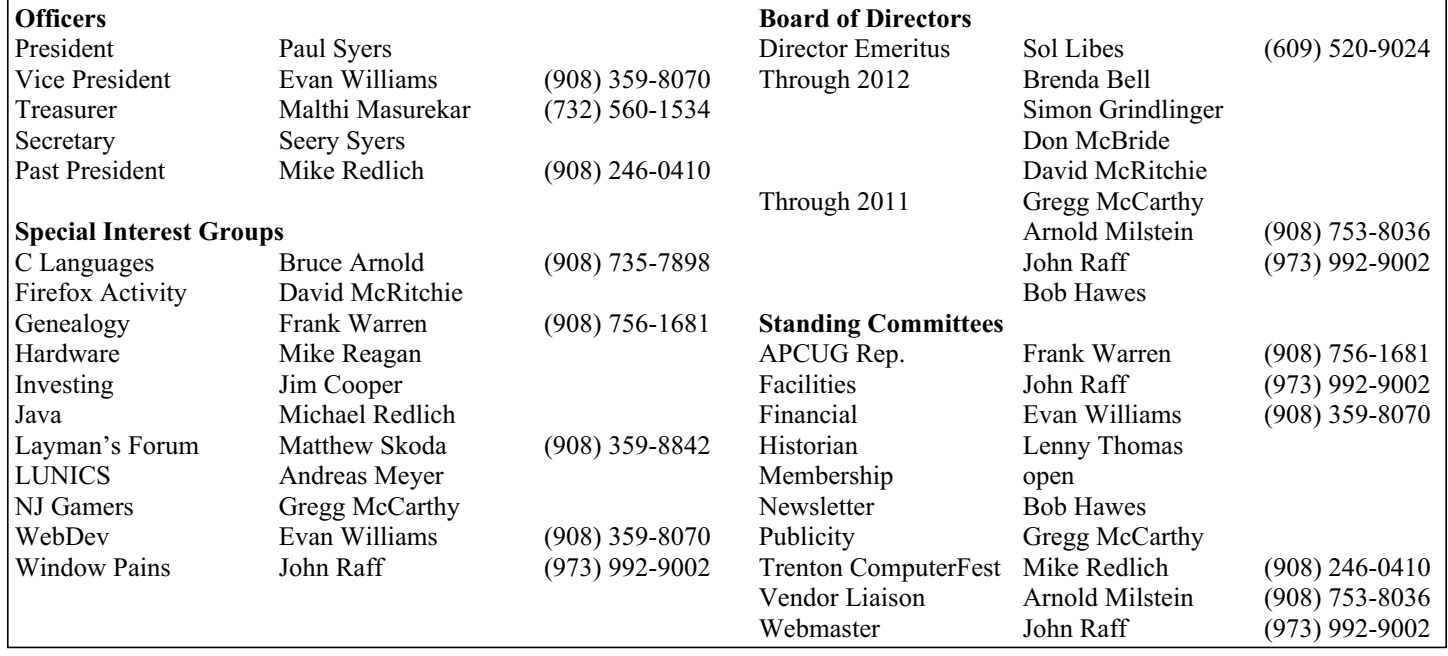

## **ACGNJ News**

#### **Editor**

Barbara DeGroot 145 Gun Club Road Palmerton PA 18071 Tel: (570) 606-3596 bdegroot@ptd.net

**ACGNJ News** is published by the Ama- teur Computer Group of New Jersey, In- corporated (ACGNJ), PO Box 135, Scotch Plains NJ 07076. ACGNJ, a non-profit ed- ucational corporation, is an independent computer user group. Opinions expressed herein are solely those of the individual author or editor. This publication is **Copy-**<br>**right**  $\bigcirc$  2011 by the Amateur Computer<br>**Group of New Jersey, Inc., all rights re-Group of New Jersey, Inc., all rights re- served. Permission to reprint with ap- propriate credit is hereby given to non-profit organizations.**

**Submissions:** Articles, reviews, cartoons, illustrations. Most common formats are ac- ceptable. Graphics embedded in the docu- ment must also be included as separate files. Fax or mail hard copy and/or disk to editor; OR e-mail to Editor. Always confirm. Date review and include name of word processor used, your name, address and phone *and* name, address and phone of manufacturer, if available.

**Tips for reviewers:** Why does anyone need it? Why did you like it or hate it? Ease (or difficulty) of installation, learning and use. Would you pay for it?

**Advertising:** Non-commercial announce- ments from members are free. Commercial ads 15 cents per word, \$5 minimum. Camera ready display ads: Full page (7 x 10 inches) \$150, two-thirds page  $(4\frac{1}{2} \times 10)$  \$115, half-page \$85, one-third \$57, quarter \$50, eighth \$30. Discount 10% on 3 or more con- secutive insertions. Enclose payment.

**Publication Exchange:** Other computer user groups are invited to send a subscription to ACGNJ at the address below. We will re- spond in kind.

**Address Changes** should be emailed to *membership@acgnj.org* or sent to ACGNJ at the address below.

**Membership**, including subscription: 1 year \$25, 2 years \$40, 3 years \$55. Additional family members: \$10 each per year. Student : 1 year \$20. Senior citizen (over 65) 1 year \$20, 3 years \$45. Send your name, address and payment to ACGNJ, PO Box 135, Scotch Plains NJ 07076.

**Typographic Note**: The ACGNJ News is produced using Corel Ventura 5. Font fami- lies used are Times New Roman (TT) for body text, Arial (TT) for headlines.

#### **E-Mail Addresses**

Here are the e-mail addresses of ACGNJ Officers, Directors and SIG Leaders (and the Newsletter Editor). This list is also at (*<http://www.acgnj.org/officers.html>*).

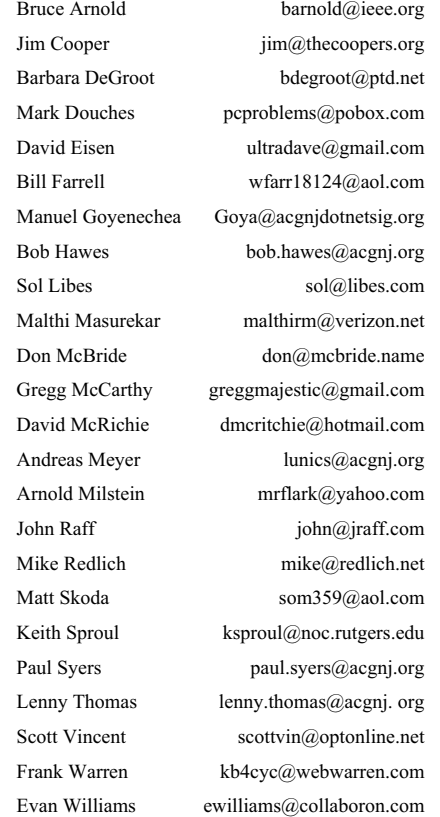

## **Back Us Up, Mister Gates,** *continued*

have a trial download. However, I still have my version 9.0 CD from 2004, which their misleading advertisements made me think contained a **new** (and final) release of Ghost for DOS. (Actually, it **didn't**. They just threw in a complete copy of their previous Norton Ghost 2003 CD, which **did** contain both DOS and Windows versions). Last month, I compared each of them against a Linux standard. This time, I stayed completely within Windows World, and compared them directly against each other.

I made six backups with each program. The first three were of partitions from my data hard disk (volume labels I\_DRIVE, J\_DRIVE and K\_DRIVE). The fourth backup was of the Windows C: drive itself, which contained files totaling 6.6 GB. (However, since the 2 GB pagefile.sys was **not** backed up, that was really only 4.6 GB). For the fifth backup, I copied a previously prepared directory named NOT COMP from my USB Expansion Drive to that same C: drive. (It contained 40,170 files copied from another XP C: drive, totaling 4.1 GB. My theory was that the vast majority of those files would **not** have been previously compressed). For the sixth backup, I added **another** previously prepared directory, named ALL\_COMP, to that C: drive. (It contained three Ghost for DOS image files, totaling 4.2 GB. I knew for certain that those files **had** already been compressed).

Note that, for each program, I had to make **all** of this month's backups at the same time. That's because, after each set of backups finished, I had to **un**install the first program from my Windows system before I could install the second (and likewise for the third). Also note that because each program copied its own unique sub-set of files to C: when it was installed, the size of the C: drive for each one was, of necessity, **not** the same. For this article, I've assumed that whatever differences existed were negligible. (Besides, it's not as if there was anything I could do about it, anyway). Because I did a complete step by step walk-through of the backup and restore functions of each program last month, I haven't repeated that information here. If you need it, please refer to *Dat-A-Whirl (Part Two)*. Therefore, we can now jump right to my results.

I\_DRIVE contained files totaling 40.4 GB. GFW backed it up last month, producing a 39.8 GB image in 39 minutes, 43 seconds. This month, ATI backed it up in 36 minutes, 58 seconds, producing a 39.4 GB image; and IFW backed it up in 37 minutes, 52 seconds, producing a 39.4 GB image. Calculating compression, GFW yielded a compression ratio of 1.015 to 1 (hereafter to be referred to as 1.015x compression). ATI and IFW both yielded 1.025x compression. Calculating backup speeds, GFW measured 1.017 GB/m (GB per minute), IFW measured 1.067 GB/m, and ATI measured 1.093 GB/m. Those abysmal compression results

#### *Continued above right Centinued below left*

indicate that many of the files in this partition had already been compressed, and thus couldn't be compressed any further. (Indeed, when you try to compress an already compressed file, the resulting output file often gets **bigger**. This phenomenon might have actually **reduced** the net shrinkage realized from compressing those files that **hadn't** already been compressed. Unfortunately, there's no way I can think of to tell if this happened).

J\_DRIVE contained files totaling 33.5 GB. ATI backed it up last month, producing a 32.9 GB image in 30 minutes, 59 seconds. This month, GFW backed it up in 33 minutes, 51 seconds, producing a 33.2 GB image; and IFW backed it up in 34 minutes, 29 seconds, producing a 32.9 GB image. Calculating compression, GFW yielded 1.009x, while ATI and IFW both yielded 1.018x. Calculating speeds, IFW measured 0.971 GB/m, GFW measured 0.989 GB/m, and ATI measured 1.081 GB/m. (How about that? GFW **didn't** come in last this time).

K\_DRIVE contained files totaling 37.6 GB. IFW backed it up last month, producing a 36.1 GB image in 35 minutes, 20 seconds. This month, ATI backed it up in 34 minutes, 13 seconds, producing a 36.1 GB image; and GFW backed it up in 39 minutes, 29 seconds, producing a 36.5 GB image. Calculating compression, GFW yielded 1.030x, while ATI and IFW both yielded 1.042x. Calculating speeds, GFW measured 0.952 GB/m, IFW measured 1.064 GB/m, and ATI measured 1.098 GB/m.

I actually made my fourth backup (the unmodified version of the C: drive, containing 4.6 GB) twice. The first time, I wrote my image to my USB drive, as I'd done with all the other backups. The second time, just to see what would happen, I wrote my image to the C: drive itself. We'll take the USB version first. Last month, IFW backed it up in 8 minutes, 32 seconds, producing a 2.70 GB image. (That was the **only** C: drive backup I made last month). This month, GFW backed it up in 6 minutes, 12 seconds, producing a 3.65 GB image; and ATI backed it up in 7 minutes, 17 seconds, producing a 2.73 GB image. Calculating compression, GFW yielded 1.260x, ATI yielded 1.685x, and IFW yielded 1.704x. Calculating speeds, IFW measured 0.539 GB/m, ATI measured 0.632 GB/m, and GFW measured 0.742 GB/m. Compressions went up (from "pitiful" to "average"), but speeds went way down (and GFW managed to come in **first**).

Now, here are the C: to C: results. (Whatever "behind the scenes" chicanery is required to make this process work, all three programs seem to have figured it out). IFW backed up the C: drive in 6 minutes, 21 seconds, producing a 2.83 GB image. ATI backed it up in 7 minutes, 42 seconds, producing a 2.79 GB image; and GFW backed it up in **17** minutes, 22 seconds, producing a 3.65 GB image. That long 17 minute backup time concerned me so much that I repeated this backup **twice** more, with similar results. I **can't** explain such an anomalous result; but then again, I don't **have** to.

*Continued on page 4*

## **Back Us Up, Mister Gates,** *continued*

It's repeatable, so it has to be taken as-is. I just accepted it and moved on. Calculating compression, GFW yielded 1.260x, IFW yielded 1.625x, and ATI yielded 1.649x. Calculating speeds, GFW measured 0.265 GB/m, ATI measured 0.597 GB/m, and IFW measured 0.724 GB/m. Again, compressions gained while speeds were reduced.

Next is the C: to USB backup of the first modification (adding the 4.1 GB directory NOT\_COMP to the 4.6 GB C: drive, for a new total of 8.7 GB). ATI backed it up in 9 minutes, 22 seconds, producing a 5.85 GB image. IFW backed it up in 9 minutes, 27 seconds, producing a 5.93 GB image; and GFW backed it up in 10 minutes, 28 seconds, producing a 7.03 GB image. Calculating compression, GFW yielded 1.238x, IFW yielded 1.467x, and ATI yielded 1.487x. Calculating speeds, GFW measured 0.831 GB/m, IFW measured 0.921 GB/m, and ATI measured 0.928 GB/m. My theory assumed that compressions and speeds would be essentially unchanged. In practice, compressions went down while speeds went up. So much for theory.

Last is the C: to USB backup of the second modification (adding the 4.2 GB directory ALL\_COMP to the first modification, for a new total of 12.9 GB). ATI backed it up in 10 minutes, 38 seconds, producing a 10.0 GB image. IFW backed it up in 14 minutes, 38 seconds, producing a 9.96 GB image; and GFW backed it up in 14 minutes, 43 seconds, producing an 11.1 GB image. Calculating compression, GFW yielded 1.162x, ATI yielded 1.290x,

*Continued above right Centinued below left*

However, I'm **always** on the lookout for newsletter topics. Therefore, rather than do them **all** with Clonezilla (a Linux program, and my current "go-to guy"), I turned that necessary task into a comparison of seven programs (one DOS, three Linux and three Windows), and got a series of articles out of it. Unfortunately, I didn't have time to check out and report on such vital but ancillary features as full, incremental, or timed backups; and even if I had, there **wouldn't** have been space to report about them here. This article has already grown quite long for inclusion in a Trenton Computer Festival issue.

So, to wrap things up: What can I tell a Windows user that might help him or her decide which program to buy? Not much, actually. After all, each one **did** do the job just fine. As far as actual performance goes, they're pretty much the same. So all I've got are my personal impressions. At one time, I was an avid Norton Anti-Virus fan; but in the last ten years or so, Symantec has done things that make me leery. (Including, but **not** limited to, those misleading advertisements mentioned above). Plus, I don't like only being permitted to restore a complete image of my C: drive by using the one single OEM CD that they provided. (They're selling Norton Ghost 15.0 downloads over the Internet now, though, so that particular restriction may no longer apply).

Acronis True Image has a good reputation, and my overall impression of its operation was positive; but its interfaces seemed too "dumbed down" for my own personal taste. For

and IFW yielded 1.295x. Calculating speeds, GFW measured 0.876 GB/m, IFW measured 0.881 GB/m, and ATI measured 1.213 GB/m. My theory assumed that compressions and speeds would go down. In practice, all three compressions went down, and so did the speed for IFW; but the speed for GWF went up, and (for a final enigma) the speed for ATI went **way** up. Reality trumps theory again.

Except for a few outliers (only to be expected and endured), my measurements and calculations were remarkably consistent. (Especially for such a small sample). As far as compression went, ATI and IFW ran neck and neck, while GFW came in third. The same for speed, but not as consistently. The lower overall performance of GFW **shouldn't** be considered significant, though. ATI and IFW are current products, using the latest cutting-edge algorithms, while GFW has been upgraded **six times** since my version was put out. I'd assume that the current release of GFW would use those same up to date algorithms, and thus perform just as closely. I **did** make test restorations of **all** of the above backups; but they were all successful, the C: drives all booted, and nothing remarkable happened. So I don't really have anything to say about them here. For restoration information, please refer to *Dat-A-Whirl (Part Two)*, in last month's March 2011 issue of ACGNJ News.

Remember, this whole thing started because I needed to insure the security of my data by making quick backups of the seven partitions on my 320 GB data hard disk.

example: A pop-up window containing a "time remaining" estimate appeared during backups, including a slide bar indicating the backup's progress; but it was **only** a graphic element that slowly crept across the screen. There were **no** "percent completed" or "elapsed time" indicators. The same for restorations; and when finished, the restore pop-up window just disappeared, leaving behind **no** parting messages of any kind. Plus, I had a lot of trouble trying to create a boot CD using their Media Builder function. (See *Dat-A-Whirl (Part Two)* for further details).

Image for Windows performed flawlessly. I've previously tested its two "sister" programs (Image for DOS and Image for Linux) several times, and both always performed flawlessly as well. Except for one problem: During a restoration, neither one could change the size of a new Linux partition being written to the target hard disk. On the other hand, Ghost for DOS could do this quite easily; and any program that aims to take its place **must** be able to do it too. Image for Windows has this same limitation; but that **wouldn't** really matter to a Windows-only user. Last month I said; "If I absolutely **had** to recommend a Windows program (say, if the fate of the universe depended on it), this is the one that I'd go with". That sentiment still applies. In the last few years I've **lost** all trust, all respect, and all tolerance for Microsoft. So the best advice I could possibly give to any Windows user would be: "**Learn Linux!**"

See you next month.  $\Box$ 

# **How to Publish a Book**

*Evan Williams <ewilliams@collaboron.com>, ACGNJ*

Perhaps you have written a book that you wish to have published. Self publishing a manuscript is not hard nor is it as unpopular as it used to be. Here is how I published a book entitled "Building Consistent Websites, A Mathematical Approach Using Trees". Admittedly there are a lot of different ways to publish a book.

Once you have written or are writing and have dreamed of how your book will look, a good first step toward self publishing is to get an ISBN number, an International Standard Book Number. Bowker.com (*[Bowker.com](http://Bowker.com)*) is authorized to issue these numbers, which you need to sell your book. Bowker.com runs *[myidentifiers.com](http://myidentifiers.com)*, where \$125 will purchase this identification code for you and your publishing company. Your Company can be a sole-proprietorship registered under your own name, as is my company, New Holland Press (*[www.newhollandpress.com](http://www.newhollandpress.com)*).

The ISBN number is not a Library of Congress number, which may be more difficult to obtain, nor is it a copyright, or a trademark for your publishing company.

The nice thing about getting your own ISBN number, is that you maintain ownership of your book, or at least don't have to untangle a lot of legal. If you get your own ISBN number as a publisher you will have to prepare and print your book yourself. But if you are willing agree to some necessary terms, and understand them, a company like Author House (*[www.authorhouse.com](http://www.authorhouse.com)*) or Lulu (*[lulu.com](http://lulu.com)*) will help you to publish and print your book online.

I used LaTeX (a document preparation system for typesetting *<http://www.latex-project.org/intro.html>*), which is favored by a lot of technical people to prepare technical books. Then I called Bookmasters in Ashland Ohio and they printed it. I heard about Bookmasters from their direct mail campaign when they targeted me after I had gone to bowkers.com. How is that for good marketing? I am very pleased with the 80 page hardcover they printed for me, their support and their help.

Regardless of how you prepare your book (and Adobe InDesign may be a lot easier and nicer to use that LaTeX), and who prints it, it seems to me as if .PDF's (Adobe's Portable Desktop Format), that can be read in Adobe's free Acrobat Reader, is the lingua franca of publishing these days. If you really need to get your book out, why not create a .PDF and email it to your readership?

This brings up another topic - electronic publishing on the Kindle and the Nook, or iPad for that matter - which is something I haven't learned yet, partly because I don't have one of those devices. I have however circulated my .PDF and will send you one if you send a note to editor@newhollandpress.com.

Finally you still need to finance all of this. Depending on how you go about it your budget may not need to be that much - on the other hand you will still have some expenses. But like sales and marketing of your book, that is a different topic.  $\Box$ 

*Continued above right Continued below left*

# **You Have Reached a Voice Mailbox ... Beep**

*Cass Lewart, ACGNJ*

Modern automation would be great, if only it were used with the consumer in mind. A friend of mine recently subscribed to a new high-tech phone service with innumerable options and features. When I called him and the line was busy I heard instead of the familiar busy signal, the cryptic announcement "You have reached a voice mailbox ... beep". Did I dial the right number? What am I supposed to do with a voice mailbox?

With all the information available to the phone company it would be just as easy to announce to the caller: "Number 555-123-4567 is busy, please leave your message after the beep". As I am a programmer, I know how easy it would be to implement such a meaningful message instead of a cryptic one.

In another recent phone call to schedule an appointment at a nearby location, I was prompted for my zip code. Then I was treated to an endless list of locations and submenus not related to my zip code.

The problem is that most companies respond only to customer complaints when the customer threatens to switch to a competing product. Unfortunately, most consumers are overwhelmed by the marketing hype, and are not

technically savvy or vocal enough to demand a better product.

When providers of software stopped printing user manuals, did many people complain? A modern operating system has many features that would be useful to consumers if they would be aware of their existence. Without even rudimentary printed documentation such features are only known to a few techies.

Apple and other manufacturers started putting rechargeable batteries into all their portable products with a 1-2 year lifetime and no easy way to replace them. Without a working battery, portable products are useless. To replace a battery you have to ship the product to the manufacturer and attach a hefty fee. How can you beat it for planned obsolescence? Still, hardly anybody complained.

Well, not all is lost. I recently called my doctor and instead of a litany of automated prompts I heard a human voice, a live person who took care of me in a few minutes. Although in a recent Jeopardy game, the Watson computer won over live contestants, there is still a place left for us humans.  $\Box$ 

# **Windows 7 Tech Tips**

#### *Brian K. Lewis, Ph.D. (bwsail at yahoo.com), Sarasota PC Users Group, Inc., [\(www.spcug.org\)](http://www.spcug.org)*

Have you ever wanted or needed information about the hardware in your computer? Did you know that Windows 7 contains a command that can provide you with a list of your hardware components including memory information? It does and it is very easy to explore and to save to a file. There are other helpful little bits of information hidden in the recesses of Win7, so let's take some time to explore a few of them.

First let's check out the system information command. Go to Start and type "cmd" in the Search box (without the quotes), then press Enter. This will open a command window in which you can type "systeminfo", also without the quote marks. Press Enter again and you will get a detailed profile of your computer. This list will include the processor, BIOS version, operating system and updates, both installed and available memory and much more. In all, there are thirty-two categories of information provided by this command. You can scroll up and down through this information. Then, if you want to save this info to a disc file, type the command "systeminfo /FO CSV > systeminfo.csv". Again, without the quotes. This file will be saved in the directory shown at the beginning of the command line. So be sure you remember this location when you go to look for the file. A CSV file can be opened in a spreadsheet or a database program. Now you will have a ready reference for the components which make up your

computer. It's not a bad idea to create this file and keep it for reference purposes.

Of course, if you are a frequent reader of Dr Herb's "Computer Buffet" you would have seen references to "Belarc Advisor". This free program gives you a profile of all the hardware and software on your machine. It also highlights problem areas such as non-working applications. The software information can be quite extensive. The last time I ran this application on a Windows machine I had more than eight pages of information. Far more than I really wanted. The systeminfo command gives you a summary which is printable in one page.

There is another use for system information. If you type this "system information" command into the Start-Search box, it will bring up a list of applications before you finish typing. Select "System Information" from the list and click on it. You now have a double pane window with a tree of topics on the left and an information window on the right. The first item is a general summary of system information similar to the information we obtained in the command window. But there are other more detailed topics under the headings in the tree list. For example, hardware resources, components and software environment. Under components you will find a very important topic – problem devices. Hopefully, at this point there will be nothing listed when

*Continued above right Centinued below left*

you highlight this topic. But if there are, it can lead you to solutions for some of your hardware problems. Under software environment you will find a topic called Startups. This lists the applications that are loaded into memory when your computer starts. Always something worth knowing.

Another interesting item under Software Environment is Windows Error Reporting. This gives you a detailed list of applications that have "misfired" or produced system hang-ups. This can be useful when you have problems with either Windows or third-party applications. All of the errors I found on my system were related to missing drivers that I had to install after installing Win7. Once that was completed the errors disappeared. Yes, I said that with crossed fingers – no use asking for bad luck, right?

If you haven't backed up your computer recently, then you should try the backup built into Win7. In previous versions of Windows the backup application provided by Microsoft was very slow and some versions were very limited in the media to which they would write the backup file. It was also useless when you changed your Windows version as the file formats in the backup file were not compatible with the newer version. In the Win7 help files there is information on how to restore a backup made with Vista to Win7. So at least the latest versions should be compatible.

These latest versions of the backup applications are much faster than previous versions. To try the backup applications, open the Control Panel and select System Security, then backup and restore. Here you have several options. You can do a complete image of your hard drive, just backup your data, or make a system repair disc. If you did not get a Windows installation disc when you purchased your computer, then the first thing you should do is make a system repair disc. All you need for this is a blank CD and then just follow the on-screen instructions. The next step would be to make a complete image file, preferably on an external drive. It's really not a good idea to put it on the same drive you are imaging even if it is a separate partition. Why? Because when the drive fails you won't be able to access the image file to restore anything to a new hard drive. Even if you do have a Windows installation disc the repair disc plus the image file are a better solution for restoring Windows and your files after a drive failure. The image file you create will be more current than the original installation disc when it comes to Windows updates. It will also include the installation of all the applications you added after you purchased the system or upgraded to Win7.

Once you have the repair disc and the image backup you can start doing data backups, or you can create new image files periodically. There is no need to make image files un-

*Continued on page 7*

## **Windows 7 Tech Tips,** *continued*

less you have added applications or made substantial changes to your system. Windows file backup can be set to run automatically to save your data files. It will also add new folders and files to the backup list when you create them. I would also recommend that this be saved to an external drive.

Do you have a need for a system to remember user names and passwords? Win7 has a credential manager which can be used for storing user names and passwords in an encrypted file. This application can be found in the Control Panel under User Accounts. If you can't find it, try searching within the Control Panel.

I frequently have a need to write down short notes or references to information I found on the Internet or in other sources. This is where Sticky Notes comes in quite handy. You can run this application by typing "stikynot" in the Start – Search box and clicking on the program that shows in the popdown menu. Alternatively, you can go to All Programs – Accessories and click on Sticky Notes. These can be placed anywhere on your desktop. You can also pin the application to the taskbar so it will be readily available. Just right click on the menu item or one of the sticky notes and select "pin to taskbar".

If you want to see the minute by minute performance of your computer, try typing "resource monitor" in the Start - Search box. The complete term will show up before you have completed typing and you can then click on the item. This brings up a window in which you can view the memory utilization, cpu utilization and other resources as you use your computer. It's a great way to see which applications are using the most memory.

By playing around with the Control Panel and other aspects of Windows 7, you can find many helpful built-in functions. You can also query the Help files. On my system the Help response is much quicker than it was in Vista and XP. I also found that many subjects are better explained and more detailed. So if you are stuck on something, try the Help application that's on the Start menu. The more you play with Win7, the more you will find that may be useful. Dr. Lewis is a former university and medical school professor of physiology. He has been working with personal computers for over thirty years, developing software and assembling systems.

*This article has been obtained from APCUG with the author's permission for publication by APCUG member groups; all other uses require the permission of the author (see e-mail address above).*

*Continued above right Continued below left*

# **Finicky Flash**

### *Rick Curry, Channel Islands PCUG, California ([http://www.cipcug.org/\)](http://www.cipcug.org/)*

Flash is a special sort of movie player program that runs inside your browser. It usually opens a rectangular window inside the browser. Often a video advertisement, a movie clip, television clip, or a flashing repetitive cadence of words will be in this rectangle. It can also be complex enough to play a video game.

Toby (CIPCUG tech guru) has shown us how to block Flash using the NoScript add-on to the Firefox browser because Flash can be a source of continuous nuisance in the form of distracting images and sounds as well as being powerful enough to serve as a way for malicious programs to get inside your computer.

Alas, with all of its faults, many useful websites will not run without Flash. There will almost certainly be times when you find yourself telling NoScript that it is OK at a particular website (like your bank). So we want to have Flash installed.

Much like Windows or other programs, Flash gets updated to fix problems and introduce new features. Fortunately, Flash is configured to automatically tell you when it needs to be updated. Unfortunately, the netherworld of Internet-based thieves has come up with ways to pop up a window that looks just like Flash telling you to update.

So if a window pops up and tells you to update Flash, treat it like a phishing scam where someone is pretending to be your bank and is sending you a false link. Do not do what it says to do. Close that window and ignore the instructions just the way you would ignore the email message that says:

## HI! WE ARE YOUR BANK!

## >>click here and see what happens <<

We must not click on links to get our Flash updates. Type in the addresses by hand to check for new versions of Flash, for now. It is a nuisance, but it is the best way to be safe for the time being.

Close all of your open browsers and any pop-up windows, like the one telling you to update Flash. I check with Task Manager at this point to make sure that all of the browsers have been closed, but that step is very rarely necessary and somewhat dangerous if you do not know what you are doing.

Next open a new copy of your browser and see if you actually need any updates from the official Flash website by typing in this address: *[http://www. adobe.com/software/flash/about](http://www. adobe.com/software/flash/about )*

If you use NoScript, make sure you allow JavaScript on this page! Your current Flash version will be displayed

## **Finicky Flash,** *continued*

under the big rectangular picture. It is on the right under the heading "Version Information." Further down the page is a table listing the latest versions of Flash. If you are already running the latest version, you are done. If you want to get the latest version of Flash, you can get it here: *<http://www.adobe.com/support/flashplayer/downloads.html>*.

My children just told me that they are having Flash programs hang (stop and never resume) while displaying: "loading." They also told me that clearing the browser cache, closing all browsers, and then starting over seems to always be the fix. These strange problems reported in Flash are reason enough that most of us should check for updates to Flash.

While writing this article, I started checking. The first two computers at my house needed to be updated, and I never saw any update notice for either machine. Just make sure to go to the real website for your Flash updates.

If you update Flash and the update notice keeps coming back every time you start your browser, you may have picked up a virus or Trojan horse. If you think this has happened, it is time to seek help from a professional.

# **IRS Info for TY2010**

*Charles W. Evans, HAL-PC [\(www.hal-pc.org](http://www.hal-pc.org))*

As conscientiously as you may plan ahead, there is always some obscure little form missing, or irksome question you need to ask at the last minute.

These sources should make life a bit less stressful and your tax preparation easier. I can't make your preparation less arduous, but the information below will make it easier.

**NOTE:** On-line *e-Filing* is even more impressive this year and for many it is **free**! Most programs offer at least one free filing. I used the *e-Filing* last year and it does work – earlier refund and direct into my bank!

*Continued above right Continued below left*

suggestions: print your forms on a laser printer and always use forms from the IRS site. *The Digital Daily*, at *[www.irs.gov](http://www.irs.gov)***, is the IRS home page.**

If you need forms, you'll need form numbers, for personal assistance on tax law and account questions and status of your refund call the IRS at 1-800-829-1040 for the numbers. Download forms and instructions from *[www.irs.gov](http://www.irs.gov)***.** Do you need a prior year's form? The Government Printing Office has a CD to solve that problem. Forms since 1994 are just a phone call away: 1-202-512-1800. There is a fee. For answers to simple, uncomplicated questions use the FAX or voice number. Here again the IRS makes it easier

**2nd NOTE:** *The IRS will not guarantee its own advice*. *Contacting the IRS* - if you call the IRS, make sure that you get the ID number of the IRS employee, their name, the date of the call, the time of the call, and write down the question and the answer. If something happens and it turns out that the IRS employee gave false information and you can provide this information, then the IRS will more than likely waive the penalty.

There are a number of info sources, help, resources and tips (yes, tips!) on the IRS web site. It is user friendly, easy to navigate and you can download and print any form. Two

for you to part with your money. Call TeleTax for answers and info on about 170 of the most common subjects, 24/7 at 1-800-829-4477. If your question is not among those covered, you'll need to talk to a real, live person during normal business hours.

PRECAUTION: Double-check these most common errors. The person named in the top section (page 1) of the form should sign it and check the accuracy of the SSNs and dependent's SSNs.

NOTE: For forms you will need Acrobat Reader, free at **www.adobe.com**. *Charles W. Evans is a HAL-PC member and a fellow taxpayer.*

# **Possible Personal Security Issue with Digital Photos**

*by Ira Wilsker*

Many of us take a lot of digital photographs. One of the many advantages of digital photography is the ease at which they can be emailed to others, and posted to social networking sites such as Facebook, Twitter, and MySpace. What many users are unaware of is that many of the newer cell phones and digital cameras have a GPS location feature that records the precise location of the camera at the instant the photo is taken, often with an accuracy within 15 feet. While this "GeoTagging" offers the user the benefits of knowing precisely where the picture was taken, there are

now cases where GeoTagged images were used for illicit purposes, such as by stalkers and pedophiles to locate targets for their illicit behavior.

New York's WABC-TV documented the case of Adam Savage, one of the star characters of the Discovery Channel hit "MythBusters", who posted a digital photo of his car on Twitter. The digital photo was taken outside of his house, and contained what is known as EXIF data embedded in the photo; if the camera or smart phone has a capable GPS in the device, it dutifully records that information into the

*Continued on page 9*

## **Security Issue with Digital Photos,** *continued*

photo. Most image viewers can display that EXIF data, and even display the precise location on a high resolution Google Earth map. In the Adam Savage case, the precise location of his home could have been used by a stalker or other miscreant to do him harm.

Exchangeable image file format, better known as EXIF, is automatically recorded by most modern digital cameras, including dedicated units (just a standard digital camera), and the cameras built in to most of today's cell phones and almost all smart phones. EXIF is imbedded into JPEG images, most TIFF images, and WAV files. EXIF data is not recorded in JPEG 2000, PNG, or GIF formatted images. EXIF records a lot of useful information, including the date and time the photo was taken, the make and model of the camera or digital device, the exposure, F-stop, ISO rating, dimensions of original photo, flash, focal length of lens, and other technical information about the image and the camera. If the digital device has a GPS, then the EXIF information also contains the latitude and longitude accurate to six decimal places (one-millionth of a degree). As long as the file format is one of those that support EXIF, this information is included by default, unless the user has selected to turn off all or parts of the EXIF writing function of the camera, On most cameras that support EXIF coded images, the degree of difficulty of controlling the EXIF data displayed varies by camera make and model, although many of the GPS equipped devices have the ability to turn off the GPS function. With the GPS thus disabled, the location of the camera when the image is made will not be recorded, and the remaining EXIF information is relatively innocuous, and does not pose any significant threat to the user. It is up to the user to determine if the GPS information should be recorded, and many photographers regularly use the GPS data embedded in the EXIF information to document and record the location of the image. If the user wants the GPS information embedded in the photo, leave the GPS in the device turned on; this is typically the default setting. If the user is concerned about privacy, or the potential threat that posting the location of the image may create, then the user should check the camera or device instructions about disabling the GPS function. If the camera or other digital device offers the user the option of file formats, choosing the universally compatible GIF image format will provide a degree of safety in that a GIF formatted image generally does not contain the EXIF information.

It is amazingly simple to display the embedded latitude and longitude in a JPEG (.jpg) image if that photo was taken by a GPS equipped camera. I went to my Twitter page (which I rarely use), and opened some of the photos that were linked by my friends on Twitter. Using my internet browser, I right clicked on the image and selected "Save Image As", and saved the image to my hard drive. Using my preferred image viewer, the popular free universal viewer IrfanView (www.irfanview.com), the EXIF information was very easy to display, if it was embedded into one of the compatible image formats. Opening the image in

*Continued above right Continued below left*

IrfanView obviously displayed the image, but clicking on either IMAGE - INFORMATION, or the blue circle with the lower case "i" displayed the information about the image. If there is EXIF information embedded in the photo, a radio button labeled "EXIF info" appears on the bottom right corner of the information display; clicking on this button opens the EXIF window, with all of the embedded information displayed. If there is a recorded latitude and longitude, another button appears labeled "Show in Google Earth" which will open Google Earth (www.google.com/earth) if it is installed on the computer, and display a high resolution satellite or aircraft photo showing the precise location of the camera at the instant the photo was taken. Google Earth can link directly to Google Maps, and display a street map with the location highlighted, and then create driving directions to that precise location. If someone wanted to do harm to the subject of the photo, with this information, the potential victim may be easy to locate, especially if the photo was taken near a home, public park, or other readily accessible location. In addition to Google Earth, IrfanView can also display the location using several other mapping utilities by clicking on the "Show in Geo-Hack Wiki". I tried this by opening a JPEG photo of my car in my driveway taken with my smart phone, clicking on the Geo-Hack Wiki, and then selecting the "OpenStreetMap" option; instantly a detailed street map

appeared, with a red icon noting the location of my driveway! If I posted that photo on the web, any miscreant could easily find my house.

IrfanView is not the only image viewer that can display EXIF information, as I tried several of the image viewers that I have installed on my computer, and almost all displayed the same information. IrfanView and the other image viewers are not the problem, as they are only displaying what the camera recorded, just as they display the image taken by the camera. If the user wants that image location recorded, he should be entitled to do so, as there are many legitimate uses for that information. As can be done with many things that are legal, legitimate, and useful, they can also be abused by those with crime in their hearts. It is this risk that the user must consider if he decides to record the GPS information with his photo. If the photo is to be kept for strictly personal use, then there is no harm in using that information, but if that image is to be posted on the internet, such as on a web site or on a social network service such as Facebook, MySpace, or Twitter, then he must decide if he wants the GPS information included, which may be much the same as posting his home address on the internet along with his photos. There are several free and commercial utilities that can edit or remove EXIF data from images, and the user should search for these utilities, and consider removing or editing the EXIF data on images

## **Security Issue with Digital Photos,** *continued*

to be posted on the web. Likewise, there are several websites that have the instructions for deactivating the GPS feature on most smart phones and digital cameras.

The choice is strictly yours; I choose not to include my GPS data on personal images that I post on the net. Play it safe, and do the same.

# **Facebook Security**

*Seth Colaner (<http://www.smartcomputing.com/groups>)*

Unless you've been living on the moon for the last several years, you've heard rumblings, rumors, accusations, concerns, and general chatter about Facebook and its issues with privacy and security.

A few years ago, Facebook settings were delightfully simple to adjust, but recently, the process became more complex. After a loud outcry, Facebook simplified its security and privacy settings again to make it easier for users to regain control of their Facebook content and privacy. We'll show you how to control who sees what when you post information on Facebook.

### **Account Settings**

To reach the Account Settings area, click Account on your Facebook home page and select Account Settings. There are a number of tabs on this page that let you customize and edit your account, but the one to look at regarding privacy is the Facebook Ads tab. To make sure you or your photos are never used in a Facebook ad, click the drop-down menu next to Allow Ads On Platform Pages To Show My Infor-

*Continued above right Continued below left*

However, the settings you can tweak in other applications matter much more regarding privacy. For example, under the settings for the Facebook application for DivShare (a media storage and sharing service), you can decide whether DivShare is allowed to Access My Data When I'm Not Using The Application, Publish Content To My Wall, and Access My Email Address. These are important things to have control over.

## **Privacy Settings**

There are two ways to get to your Privacy Settings page: either click Account and then Privacy Settings or click Manage next to Privacy under Account Settings. Once there, you can adjust a great many aspects of your Facebook account.

Under Basic Directory Information, click View Settings. On this screen, you can adjust who can find you with a Facebook search, who can send you friend requests and messages, and who can see your work and education information, interests, and more. Although the menu options vary slightly in each category, you can typically select from Everyone, Friends Of Friends, Friends Only, or a further customized set of options. You can select a different level of exposure for each item.

Back on the main Privacy Settings page, you can configure who can see what you share under Sharing On Facebook.

mation To and select No One. At the bottom of this same page, click the drop-down menu next to Show My Social Actions In Facebook Ads To and select No One. Then, click Save Changes.

### **Application Settings**

Next, select Account and click Application Settings. All your Facebook applications will be listed on this page. To edit one, click Edit Settings. The settings will be slightly different depending on the application; some of the settings will be quite benign.

For example, the settings for the Facebook For iPhone application let you select or deselect whether the application can Access My News Feed & Wall; Login To Facebook Chat; and Publish Content To My Wall. For the Photo application (which you get by default with any Facebook account), you can select which groups can see your photos, such as Everyone or Friends Of Friends. You can also customize these settings. If you click the Additional Permissions tab, you can access additional settings.

You can opt for a blanket policy by clicking Everyone, Friends Of Friends, or Friends Only, or you can make Custom settings. Click Customize Settings below the list to make changes.

At the bottom of the Privacy Settings page, you can edit settings for Application And Websites, Block Lists, and

### **Controlling How You Share.**

The Applications And Websites page offers similar (and in some cases, identical) options to the aforementioned Application Settings. (Why are some of the same settings in two different places? Only Face-book CEO Mark Zuckerberg really knows.) From this page, you can remove or disable certain applications, edit who can see your game and applications dashboards, what information others can access via your friends, what your Public Search listing looks like, and more.

Two important notes on this page: Click Edit Settings next to Info Accessible Through Your Friends. Pore over those checkboxes to see what you're comfortable with, but note Places I Check In To. This is part of Facebook's new Places feature that lets you make others aware of where you are at a given time. If that sounds dreadfully unappealing to you, uncheck that box, which is enabled by default.

The other item of crucial importance is Public Search. Click Edit Settings and enable or disable Public Search by

## **Facebook Security**, *continued*

checking the lone box on the resulting page. If you don't want to appear when someone looks for your profile – or when they search for you on a search engine - disable this feature.

Back on the Privacy Settings page, click Edit Your Lists under Block Lists to block users from friending you (or even interacting with you on Facebook), from sending you application invites, or from sending you event invites. This is a simple and handy way to cut out that annoying so-and-so from your Facebook life.

By clicking Learn More under Controlling How You Share on the Privacy Settings page, you can access the Facebook Privacy Policy. This page has a plethora of information on the how, what, and why of Facebook privacy.

#### **Help Center**

To access Facebook's Help Center, click Account and select Help Center. The Help Center is a good place to learn even more about Facebook; how to use it; and what the deal is with privacy, security, and much more.

On the left side of the page is a list of categories, including Using Facebook, Games And Apps, Help Discussions, Top Contributor, Getting Started, and Safety. The Privacy, Security, and Warning links on the main Help Center page send you to even more pages about those topics. These pages are rife with further information about keeping your data private and keeping yourself safe, including how to spot phishing scams, what to do if your account is hacked, general security tips, and much more.

The Safety Center, which is accessible via the Safety link on the left side of the Help Center page, offers additional information about staying safe, with topics available specifically for parents, educators, teens, and law enforcement.

In lieu of clicking an item in the list to browse a topic, you can also enter a search query in the Search box at the top of the main Help Center page.

Although there are many pages of information and settings to wade through, take the time to set up your settings and preferences correctly. Your diligence will pay off in the end.

Reprinted with permission from Smart Computing. Visit *<http://www.smartcomputing.com/groups>* to learn what Smart Computing can do for you and your user group!  $\Box$ 

*Continued above right*

# **Book Review: Best iPad Apps**

*Gregory West (prospector16 (at) gmail.com), Computer Operators of Marysville & Port Huron*

Everyone now owns an iPad. Well maybe not everyone, however the number of sales are far reaching into the millions. If you look at a graph depicting the sales of Apple's iPad you will see a line that looks like the path of the Space Shuttle taking off. The iPad has taken off with a huge explosion of sales. There is a good reason: Apps.

Apple announces the iPad has "thousands of apps...available in every category", which is mind numbing to say the least. How does one sift through such numbers to find the top notch apps and not get stuck with one that, well let's just say stuck with an app that is not the best? How does one find the best of the best in iPad apps?

Well you need to look no further. Peter Meyers' book offers the easy solution to such a complex issue of sorting through thousands of iPad apps to make sense, with precise reviews on each one.

Meyers says that "this book helps do some serious chaff snuffing" in that he has gone through the thousands of apps to bring us the best. The book is sequenced with seven color coded chapters, making referencing easy. Each chapter takes us to a new use for the iPad: At Work - At Leisure - Creative Corner - At Play - At Home - Out and About - For Your Health. Browsing through these chapters is fun to see what you can really do with your iPad.

For instance, in Chapter 6, "Out and About", you will find numerous apps that cover "Finding (and booking) a Restaurant", "Finding Cheap Airfares", to "Driving Instructions in Your Car". For the more serious users you can get one for your "Health" such as: "Portable First Aid Reference", "Dieting and Weight Loss", and even "Bird Watching". Games were not left behind, not at all. Meyers offers Chapter 6: "At Play". Here you get to read about the best apps for "Arcade Games", "Puzzles", "Racing", "Combat" and many more.

Each App review page lists the price, the version, and short synopsis about the App. The review page also includes a graphic and an explanation of how it works. From reading sheet music to drawing to gaming to buying online, Meyers book has it all covered and then some.

Best iPad Apps, The Guide for Discriminating Downloaders, by Peter Meyers, ISBN- 9781449392475 Published by O'Reilly Media Inc. (*[oreilly.com](http:// :)*)

USA: \$21.99 / CDA: \$25.99

*Gregory West is a Mac Computer Instructor at Lambton College, Ontario. He is also a crew member for TVCogeco. In his spare time he runs a free computer "drop-in" centre that assists people who want to learn about technology. <Http://goo.gl/1oKGW> For more tips visit his Blog*: *<http://gregorywest.wordpress.com>*

### **Erase Data from Your iphone**

Interested in selling or giving away your old iPhone, iPod touch, or iPad but need to know how to make sure you've erased all your personal information from the device first? Luckily Apple makes it easy to securely wipe all your data.

Although we highly suggest performing a full firmware restore and setting up your iPhone, iPod touch, or iPad as "new", if you're not near your computer you can still get the job done:

- 1. Tap the 'Settings' icon
- 2. Tap 'General'
- 3. Scroll down to the bottom and tap 'Reset'
- 4. Tap 'Erase All Content and Settings'

If you have a passcode setup, you'll have to verify your credentials before being asked one last time that you're positively sure you want to dispose of everything on your iPhone. The process can also take some time depending on how much music, video, apps, etc. you had stored on the iPhone, and Apple is writing over the data multiple times for security's sake.

Once it's done you're good to give away or sell your iPhone, iPod touch, or iPad without having to worry about anyone getting into something you may have left behind.

Source: *<http://www.tipb. com>*

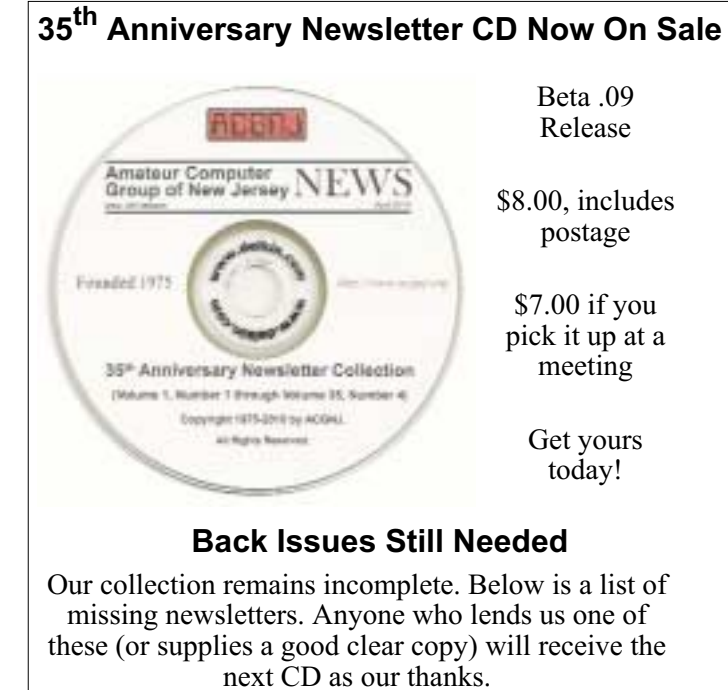

1975: #2 and #3 (dates uncertain)

1976: January

1984: August

1985: June, July, August, September.

# **SIG News**

## **C/C++ Programming**

*Bruce Arnold (barnold@blast.net)*

#### *<http://www.blast.net/barnold>*

This is a forum for discussion of programming in general, beginning and intermediate level C, C++, C-Win programming, hardware, algorithms, and operating systems. We demonstrate real programming in a non-intimidating way, presenting complete code for working programs in 3-5 sheets of paper. Sample code is posted on our Web page after each demonstration.

*March:* The main presentation will be a small program, 300 to 1000 lines, which performs some useful function. It will be discussed and demonstrated in terms of its philosophy, algorithm, flow, code, challengers, options and improvements. The source code for the program will be handed out and is also available online.

For details and sample code, visit our Website. *Our next meeting April 19*.

### **Mobile Devices**

*Brenda Bell (mobdevsig@acgnj.org)*

The Mobile Devices SIG meets the second Wednesday of alternate months, 7:30PM at SPRS in Scotch Plains, NJ.

The Mobile Devices SIG focuses largely on curent-generation cellphones and smartphones (such as Blackberry, Android, iPhone) which bridge the gap between basic cell phones and traditional computers, and how they can help you manage and organize your life.

Our membership ranges from those who have recently acquired their first, basic cellphone to those who develop applications for today's modern smartphones, iPods, and ultraportable computers. While we expect to spend much of our time investigating the built-in features and specialized applications available to modern smartphones, if you bring your basic (or multimedia) cell phone, iPod, or other mobile device with questions on how to use it, where to find applications, or what features they have, we are always happy to help! Meet and greet and plan where this event goes. Bring all your ideas, PDAs, fancy phones, etc. *Our next meeting May 11.* ■

### **SIG News**, *continued*

### **Layman's Forum**

Matt Skoda (som359@aol.com) *<http://www.acgnj.org/groups/laymans.html>*

*We meet on the second Monday of the month* (no meetings in July and August) to discuss issues of interest to noviceusers or those who are planning to get started in computing. Watch our Web page for updates and announcements.  $\Box$ 

## **FireFox Activity**

*Firefox@acgnj.org*

This SIG is intended to be an open forum for **all** FireFox and Mozilla techniques and technologies, to encourage study and development of web sites of all kinds. All browsers will be considered and examined. All are encouraged to "think out of the box" about new web site design. All members and guests are invited to check out the design concepts and voice their opinion. *Next meeting, April 18*.

#### **NJ Gamers**

*Gregg McCarthy (greggmajestic@gmail.com)*

*<http://www.NJGamers.com>*

*[www.lanparty.com](http://www.lanparty.com)*

**The next Friday Night Frag will be April 8, 6 p.m. to Saturday 12 noon — 18 hours for 5 bucks!**

BYOC - Bring your own computer

BYOF - Bring your own food.

and if you don't like sitting on metal chairs... BYO chair!

#### **LUNICS (Linux/Unix)**

Andreas Meyer (lunics@acgnj.org)

*<http//www.acgnj.org/groups/lunics.html>*

LUNICS is a group for those who share an interest in Unix and similar operating systems. While we do quite a bit with Linux, we've also been known to discuss Solaris and BSD as well. We meet on the first Monday of the month at the Scotch Plains Rescue Squad. See the web page for directions and more information.

#### *Our next meetings April 4, May 2*

#### **Window Pains**

John Raff (jraff@comcast.net)

#### *<http://www.acgnj.org/groups/winpains.html>*

Our intent is to provide members with Windows oriented application discussions, Microsoft and Linux style. Presentation to be directed to more heavy technological level of attendee, although newbies are welcomed.

*April 15*: Bob Hawes will present on "Free Word Processors"  $\Box$ 

### **Main Meeting**

#### *<http://www.acgnj.org/groups/mainmeet.html>*

*Mike Redlich (mike@redlich.net*)

*April no meeting due to TCF. Next meeting May 6*.

### **Web Dev**

Evan Willliams (ewilliams@collaboron.com)

This SIG is an open forum for all Website Development techniques and technologies, to encourage study and development of web sites of all kinds. All languages will be considered and examined. The current project is a CMS for the club. Anyone interested in starting a new project, come to the meeting and announce / explain. Provide as much detail as possible. WebDev should be an all-encompasing development and examination forum for all issues, applications, OS, languages and systems one can use to build Websites. We currently have two Web dev languages .NET and Java as SIGs but other langages and OS need to be investigated, examined and tested; Windows, Linux, UNIX, DEC, Vax, HP etc. Intel-PC, Motorola - MAC etc. *Our next meeting April 13.*

#### **Java**

Mike Redlich (mike@redlich.net) *<http://www.javasig.org>*

*February 8: Android 101 —* This month's meeting will feature Barry Burd providing a technical overview of Android. This presentation will cover fundamentals of the Android operating system, the app development lifecycle, and tools you can use to publish your app. We'll cover everything from Cupcake (Android 1.5) to Gingerbread (the brand-new Android 2.3) and beyond.  $\Box$ 

#### **Hardware Activity**

Mike Reagan (hardware@acgnj.org)

This group is dedicated to repairing, refurbishing and/or recycling older computers. Ten people attended the first meeting of the ACGNJ Hardware Activity; so there is still a market for this type of event. One guy came all the way from the Bronx! Although we looked at some of the older equipment stored in the back room, most of our time was spent in talking about past experiences and planning for the future. Hopefully, we can establish a viable long-term schedule of projects, and keep the interest of those who attended this inaugural meeting. If you have a hardware problem, bring it in and we can all help fix or demolish it. (no guarantees either way)

*Next meeting April 28*

#### **Investment Software**

Jim Cooper (jim@thecoopers.org)

#### *[http://www.acgnj.org/groups/sig\\_investment.html](http://www.acgnj.org/groups/sig_investment.html)*

The Investment SIG continues with presentations on how to use analysis programs TC2000 and TCNet. Large charts are presented on our pull down screen and illustrate the application of computer scans and formulas to find stocks for profitable investments. Technical analysis determines buy points, sell points and projected moves. Technical analysis can also be used on fundamentals such as earnings, sales growth, etc. We're no longer focusing on just Telechart -- if you are using (or interested in) Tradestation, eSignal, VectorVest -- or just in learning how to select and use charting and technical analysis, come join us !!

*Our next meetings: April 14.*

April 2011 **Page 13 ACGNJ News** Page 13

# **Guru Corner**

If you need help with any of the technologies listed below, you can call on the person listed. Please be considerate and ca

## **Discount Computer Magazine Price List**

**As described by the DealsGuy**

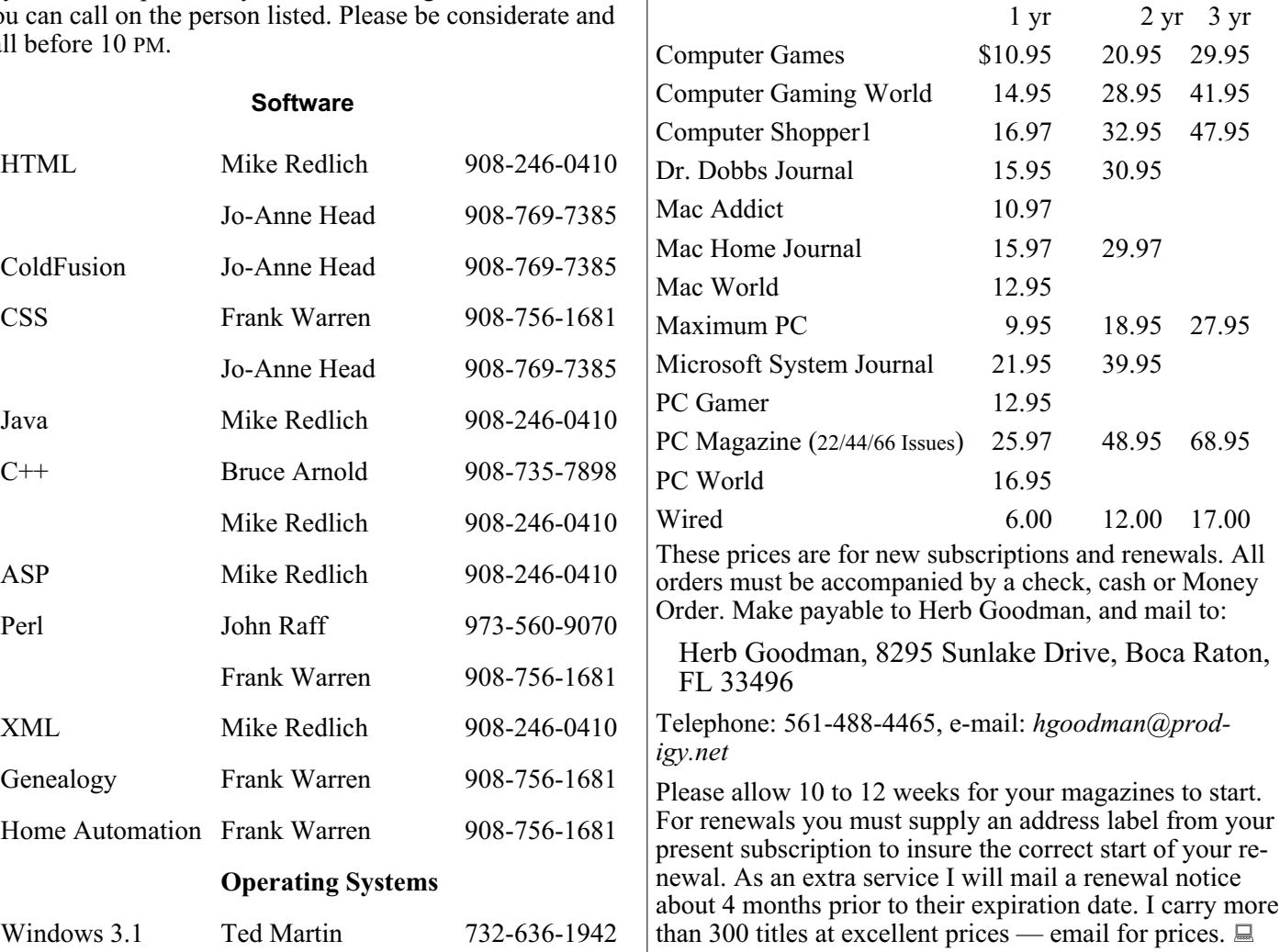

## **ACGNJ MEMBERSHIP APPLICATION**

Sign up online at http://www.acguj.org/membershipApplication.html and pay dues with PayPal.

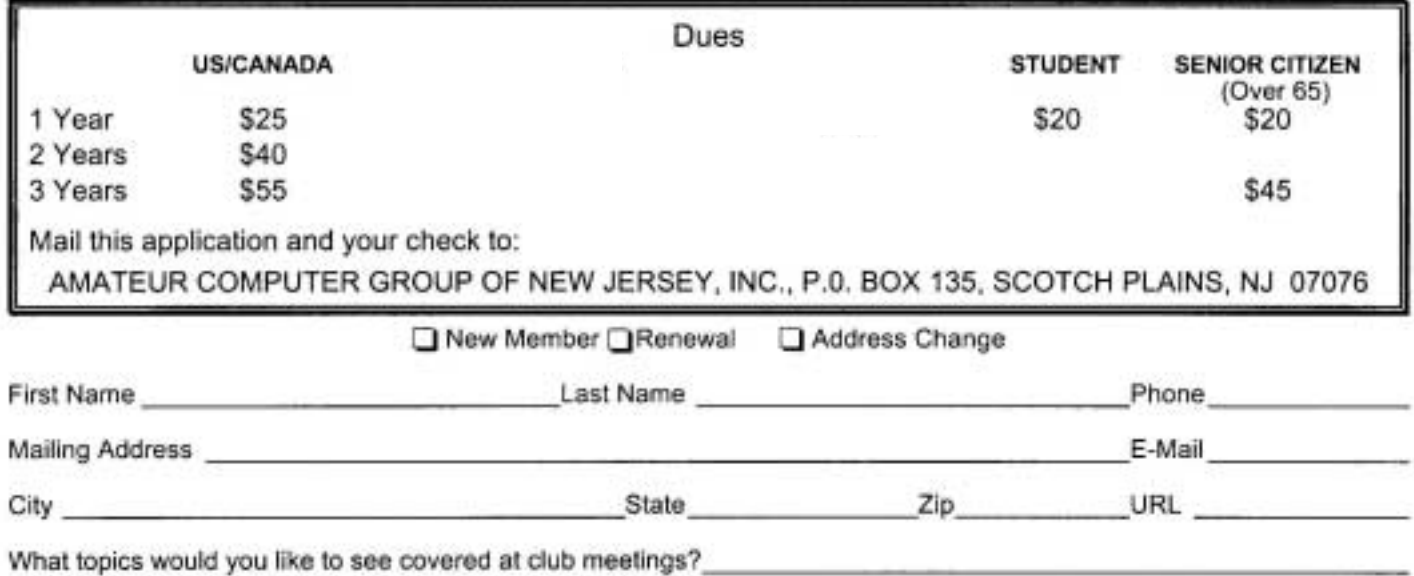

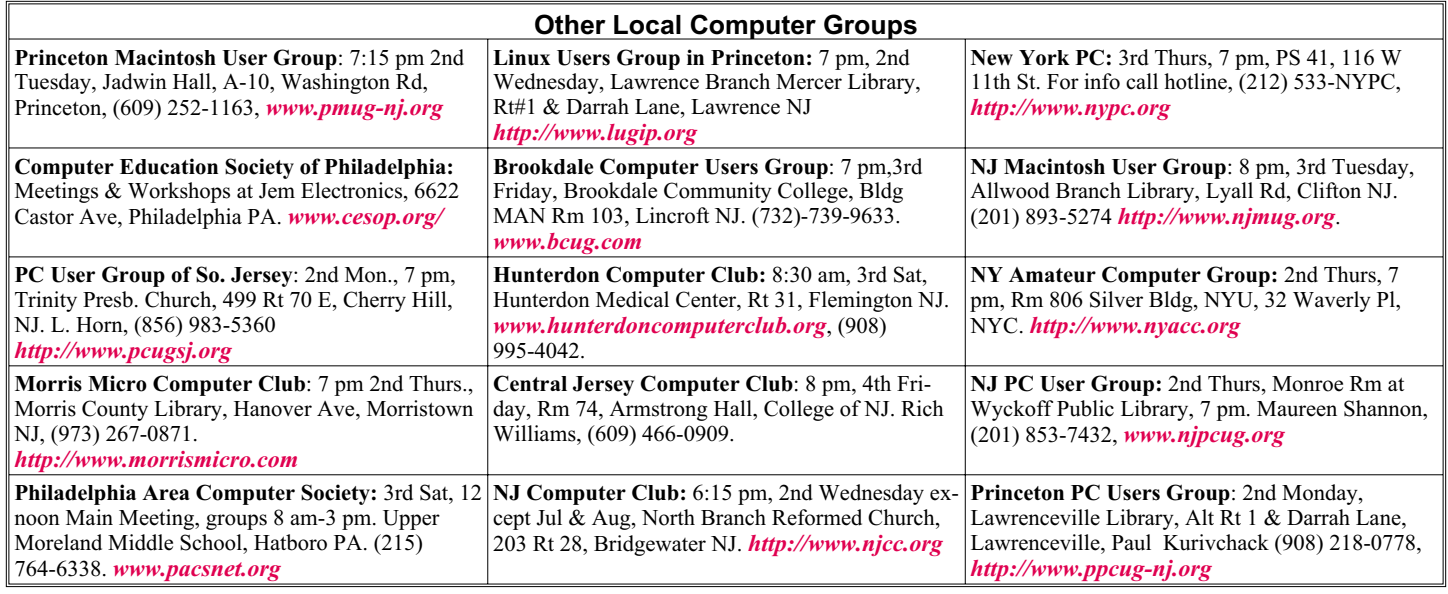

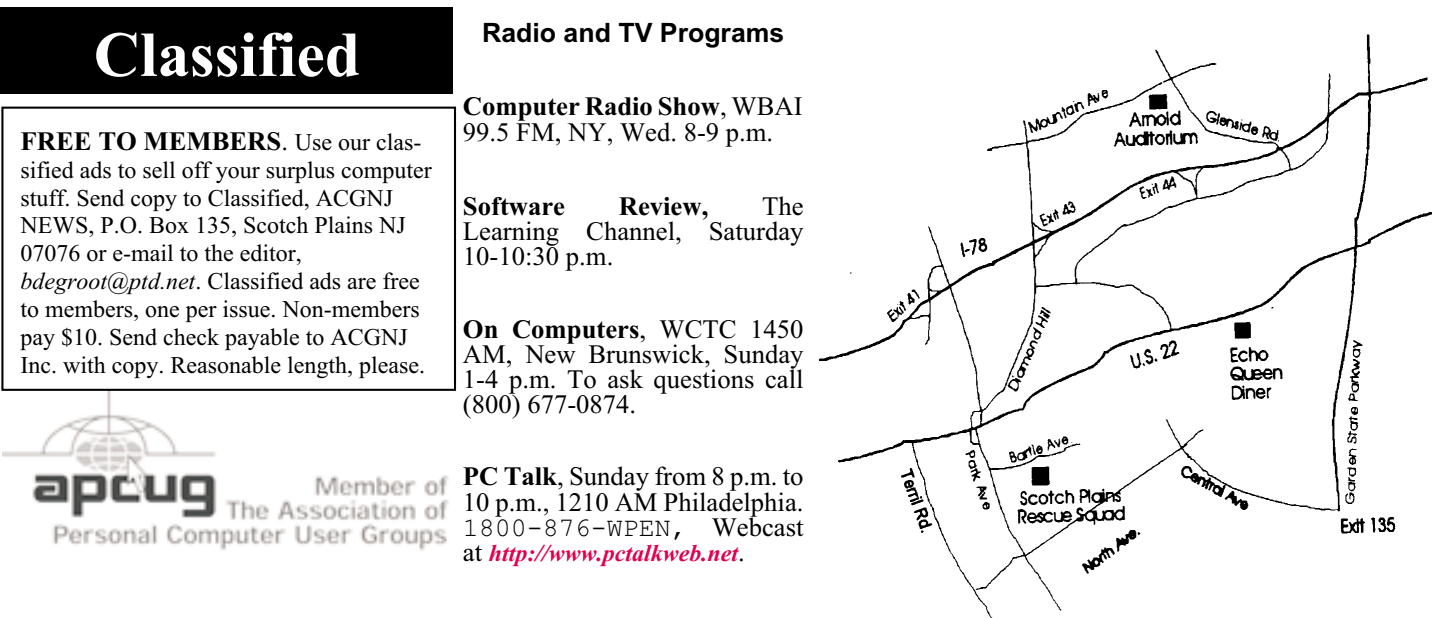

#### *<http://www.apcug.net>*

#### **Directions to Meetings at Scotch Plains Rescue Squad, 1916 Bartle Ave., Scotch Plains NJ**

#### **From New York City or Northern New Jersey**

Take Route 1&9 or the Garden State Parkway to US 22 Westbound.

#### **From Southern New Jersey**

Take Parkway north to Exit 135 (Clark). Stay on left of ramp, follow circle under Parkway. Bear right to Central Avenue; follow to Westfield and under RR overpass. Left at light to North Avenue; follow to light in Fanwood. Right on Martine (which becomes Park Ave). Right on Bartle Ave in middle of shopping district.Scotch Plains Rescue Squad (2-story brick) is located on the right. Do not park in the row next to the building — you'll be towed.

#### **From I-78 (either direction)**

Take exit 41 (Scotch Plains); follow signs to US 22. Turn right at light at bottom of hill and use overpass to cross Rt. 22. Follow US 22 Westbound directions.

#### **From US 22 Westbound**

Exit at Park Avenue, Scotch Plains after McDonalds on the right, diagonally opposite Scotchwood Diner on the left, immediately before the overpass. After exiting, turn left at the light and use overpass to cross US 22. Bear right at bottom of ramp to continue south on Park Avenue. Turn left at the second light (a staggered intersection). Scotch Plains Rescue Squad (2-story brick) is on the right. Do not park in the row next to the building — you'll be towed. We meet on the second floor, entering by the door at the right front of the building.

#### **From Western New Jersey**

Take US 22 Eastbound to the Park Avenue exit. The exit is about a mile past Terrill Road and immediately past the overpass. Exit onto Park Avenue South and follow the directions above to the Rescue Squad building.

#### April 2011 **Page 15 ACGNJ News** Page 15

## **The Egg and You These "Eggs" are Subversive and Fun!**

### *Charles W. Evans (reviews (at) hal-pc.org), Houston Area of PC Users ([www.hal-pc.org\)](http://www.hal-pc.org)*

Crack one open. Did you ever marvel at the engineering of an egg? What else makes an egg so fascinating, you ask? Enjoy these web sites, from real eggs to man-made eggs, including the "care and feeding" of eggs!

I hope you don't think computer programmers are dry as bones and boring as cactus. The fact is, sometimes they will just outright surprise you. Buried within many software applications are delightful, little, hidden, amusing tidbits called "**Easter Eggs**". Some are ordinary and others will amaze you. Several seasons of "Lost" have eggs. Learn

where to find them at: *[www.eeggs.com](http://www.eeggs.com)*.

Next time you crack a farm fresh egg, think about the road it traveled from the hen pen to your plate and all the stuff along the way, plus egg safety. Surf to: *[www.aeb.org](http://www.aeb.org)*.

OK, before you read #5 and for those who are chronically eggchef challenged, the eternal question is now answered

here, plus egg selection, separating, poaching (eggs, not deer), etc. Yah, yah, I know, real men don't "separate" eggs, but this site will show you how, for those times when you are alone! Surf to:

#### *[fabulousfoods.com/school/csingred/eggs.html](http://www.fabulousfoods.com/school/csingred/eggs.html)* or

#### *[www.joyofbaking.com/eggs.html](http://www.joyofbaking.com/eggs.html)*.

And now for something completely different. Magnificent manmade eggs, courtesy of Mr. Faberge of Russia. Surf to:

*[www.pbs.org/treasuresoftheworld/faberge/fmain.html](http://www.pbs.org/treasuresoftheworld/faberge/fmain.html)*.

The flames of your passion, or whimsy, will explode because there is an egg recipe for all occasions, all tastes and all people. Surf to: *[www.recipelink.com/rcpeggs.html](http://www.recipelink.com/rcpeggs.html)*

I know, I know, enough is enough, but I thought this brief foray would be eggsactly perfect to break the doldrums of working at your computer...and the tedium of thinking about your 2010 taxes.  $\Box$ 

# **Crossword Puzzle Help**

#### *Sandy Berger, CompuKiss (sandy(at)compukiss.com) [www.compukiss.com](http://www.compukiss.com)*

When the hustle and bustle of the holidays start, you have to take time to relax. More than 50 million Americans relax by filling in a crossword puzzle. Whether you are working on your first crossword puzzle or are a crossword puzzle addict, you can always use a little help.

This website is the place to go when you are really stuck. At OneAcross (*<http://www.oneacross.com/>*), you simply put in the clue and the number of letters in the word and you will get possible answers. If you already have a few letters of the word filled in, you can enter a pattern using question marks for the missing letters, like ??h?b?? Remember, it's not cheating....It's learning. And this is one website that can not only help you learn, but can make you feel good when you fill in that last missing word. This website also has help with cryptograms and anagrams and there is also a dictionary. It's a good site to bookmark.  $\Box$ 

# **ACGNJ MEETINGS**

#### **For the very latest news on ACGNJ meetings visit the ACGNJ Web Page (***<http://www.acgnj.org>***)**

**Tuesday, March 29** 7 P.M. - Board of Directors meeting. **Friday, April 1**

8 P.M. - Main Meeting is canelled due to TCF **Saturday & Sunday, April 2 & 3**

Trenton Computer Festival

**Monday, April 4** 8 P.M. - Lunics, Andreas Meyer (*lunics@acgnj.org*)

**Friday, April 8** 6 P.M. to 5 A.M.- NJ Gamers. Gregg McCarthy (*greggmc@optonline.net*), 732-721-6507. Break 8 to 10 P.M.

**Monday, April 11** 8 P.M. - Layman's Forum, Matt Skoda (*som359@aol.com*), 908-359-8842.

**Tuesday, April 12** 7:30 P.M. - Java, Mike Redlich (*mike@redlich.net*) 908-246-0410.

**Thursday, April 14**

8 P.M. - Investing, Jim Cooper (*jim@thecoopers.org*).

**Friday, April 15**

8 P.M. - Window Pains, John Raff (*john@jraff.com*).

**Monday, April 18** 7 P.M. - Firefox Activity, David McRitchie (*firefox@acgnj.org*)

**Tuesday, April 19** 7:30 P.M. - C/C++ Users, Bruce Arnold (*barnold@ieee.org*), 908-735-7898

**Thursday, April 28** 8 P.M. - Hardware, Mike Reagan (*hardware@acgnj.org*)

**Monday, May 2** 8 P.M. - Lunics, Andreas Meyer (*lunics@acgnj.org*)

> **Tuesday, May 3** 7 P.M. - Board of Directors meeting.

**Friday, May 6** 8 P.M. - Main Meeting, Paul Syers (paul.syers@acgnj.org).

**Wednesday, May 11**

7:30 P.M. - Mobile Devices, Brenda Bell (*mobdevsig@acgnj.org*) **Wednesday, April 13**

7:30 P.M. -WebDev, (*webdev@acgnj.org*)

**All meetings, unless otherwise noted, are at Scotch Plains Rescue Squad, 1916 Bartle Ave., Scotch Plains, N.J. Directions and map inside back cover.**